## САБИТОВ Б.Р., ЗИНЧЕНКО И.В.

Кыргызский Национальный Университет им.Ж.Баласагына УДК.004.42

## АВТОМАТИЗАЦИЯ ВЕДЕНИЯ «КАДРОВОГО УЧЕТА» С ПОМОЩЬЮ 1С **ПРЕДПРИЯТИЯ**

Автоматизация ведения «Кадрового учета» с помощью IC Предприятия. Описание автоматизированной системы кадрового учета. Основное понятия системы.

1С мекемкнин жардамы менен «Кадырлар учету» кириш сөздүгүн автоматизациялоо. Кадырлар учетунун системасынын автоматтык жазылышы Системанын негизги түшүнүгү.

Automation of "personnel records" by IC Company, Description of the automated system of personnel records. The basic concept of the system.

С течением времени и развитием новых технологий, человек подошел к необходимости быстрой и качественной обработки информации, что в свою очередь привело к развитию СУБД. В Данное время очень остро стоит вопрос о быстрой, простой в понимании пользователя, и корректной обработки информации, есть множество систем которые готовы обрабатывать огромное количество информации в зависимости от поставленной задачи, и одной из систем является платформа 1С Предприятие. Данная система очень хорошо зарекомендовала себя, в решении бухгалтерских задач, и ее можно адоптировать под решение разных задач связанных с автоматизаций работы человека. Перед нами стала задача по автоматизации работы отдела кадров и расчета заработной платы. Для разработки Автоматизированной системы Кадрового учета была выбрана система 1С Предприятие 8.1. Выбор данной системы был обусловлен тем, что данная платформа не требует больших ресурсов для обработки данных, система очень хорошо себя проявила своей легкостью для понимания пользователем. Для создания системы были исследованы все области работы отдела кадров и механизмы расчета заработной платы.

Основными задачами отдела кадров являются:

- Прием сотрудника в штат организации
- Оформление кадрового перемешения
- Увольнение
- Замещение сотрудника
- Оформление больничных листов
- Оформление отпусков

Первым, и самым важным документом для начала работы с системой, является документ «Прием на работу». В этом документе мы должны принять сотрудника в штат, и занести данные в регистры. Регистры являются некими таблицами базы данных, в которых содержится информация вносимая в систему, в последствии эта информация будет использоваться в других документах и в конечном итоге исходя из этой информации будет осуществляться расчет заработной платы.

В документе «Прием на работу» заносятся данные о сотруднике, такие как его табельный номер, ФИО, статус, дата приема на работу, подразделение, должность, вид расчета и оклад. Документ имеет следующий вид Рис.1.

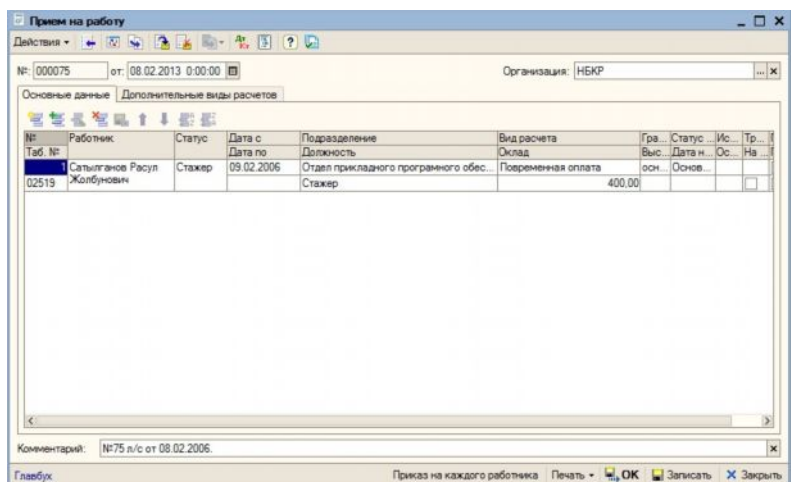

Рис.1

После того как пользователь внес все необходимые данные документ нужно записать и провести. Проведение документа означает - движение проверенных данных в регистры (таблицы) базы данных, т.е. их сохранение.

На основании этого документа в кадровой части мы можем оформить документ «Кадровое перемещение» в котором мы сможем указать перемещение сотрудника из одного подразделения в другое подразделение организации, изменение оклада или должности сотрудника. В данном документе предусмотрен механизм «Ротирование». Этот механизм дает возможность произвести замену одного человека на другого путем перевода первого на место второго, а второго на мето первого, таким образом мы можем поменять людей местами не создавая лишних документов. Документ кадровое «Кадровое перемещение имеет следующий вид». Рис.2.

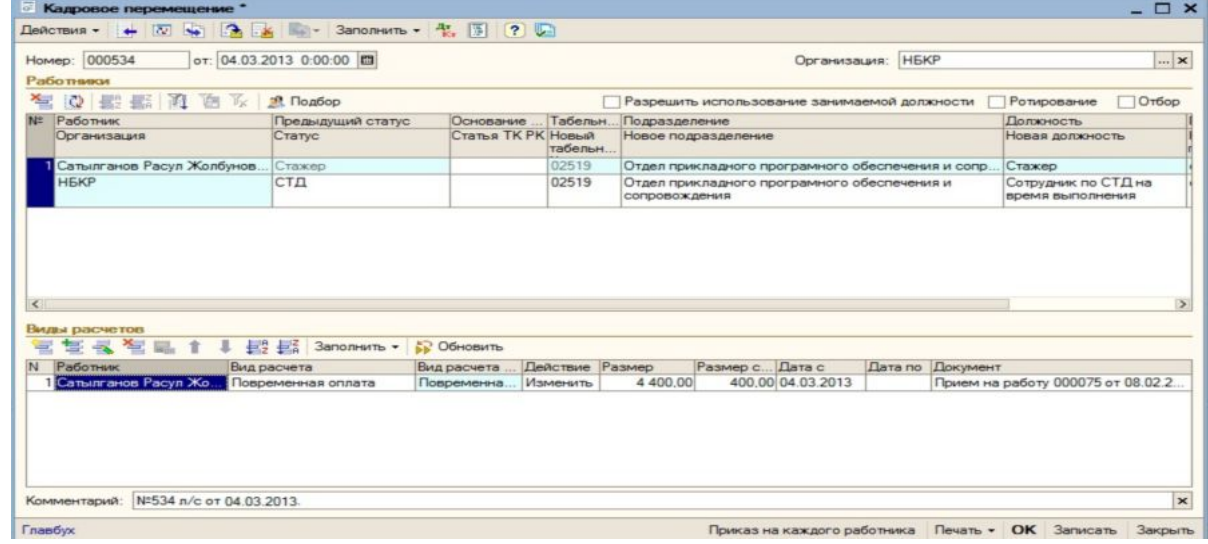

 $P$ ис. 2.

Для данной системы «Кадрового учета» эти два документа являются наиболее важными, на их основе в дальнейшем будет производится расчет заработной платы.

Документ «Увольнение» .

Документ «Увольнение» служит для увольнения и прекращения всех приказов которые были оформлены на сотрудника в течении его трудовой деятельности. Документ имеет следующий вид Рис.3:

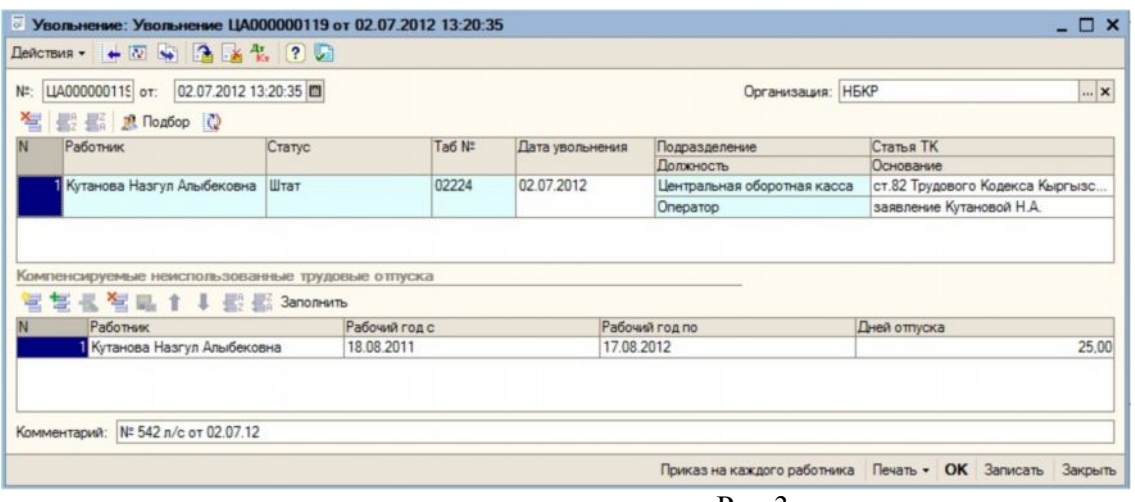

Рис.3.

В системе так же ведется табель по каждому сотруднику, в табеле так же отмечаются дни когда сотрудник был в отпуске, оформлен больничный лист и неявки. Все это будет влиять на последующий расчет заработной платы.

В программе как уже говорилось, был осуществлен механизм позволяющий рассчитывать начисление ЗП.

В задачи расчетной части программы входило, обеспечить расчет начислений, как по сотруднику так и по подразделениям организации, возможность производить разовые начисления и удержания, возможность учитывать все налоги и социальные отчисления в конце месяца, и производить выдачу начисленной ЗП. Согласно этим требованиям в системы были созданы документы которые в полной мере решали все поставленные перед нами задачи. Расчет начислений в системе производится согласно оформленным кадровым документам. В программе были созданы следующие документы:

- ·Начисление заработной платы
- · Разовые начисления и удержания
- · Закрытие месяца ЗП
- · Выплата ЗП
- · Ежедневный расчет

Для того чтобы начислить ЗП с помощью документа «Начисление ЗП» необходимо изначально оформить приказы кадровые на основании которых будет произведено начисление. Заполнение документаможно произвести как отдельно по сотруднику,так и по подразделению. Как показывает практика то начисление заработной платы в редких случаях начисляется по работнику так что будет целесообразнее использовать начисление по отдельному подразделению. После выбора нужного нам подразделения программа автоматически построит запрос к базе данных, и произведет первоначальное заполнение табличной части документа, после заполнения табличной части будет произведен расчет ЗП, в зависимости от имеющихся видов расчета у каждого сотрудника подразделения. Виды расчета это по сути алгоритмы расчета, в них мы указываем по какому методу будет произведен расчет результата. Документ «Начисление ЗП» имеет следующий вид Рис.4:

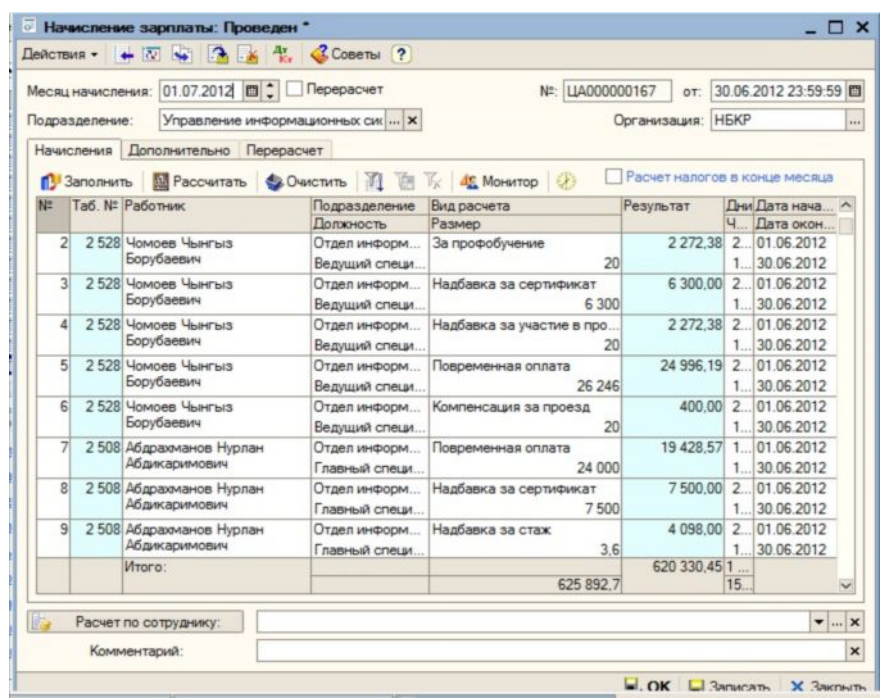

Рис.4.

Следующий документ Расчетной части системы это документ «Разовые начисления и удержания». Этим документом пользователь может делать начисления которые были сделаны сотруднику, такими начислениями может быть (Премия к празднику, компенсации и.т.д.), и исходя из названия документа, мы можем сделать у сотрудника как начисление так и удержания, удержаниями могут быть штрафы наложенные на сотрудника, оплата за те или иные услуги, например таким удержанием может быть оплата корпоративных услуг сотовой связи.

Документ «Закрытие месяца».

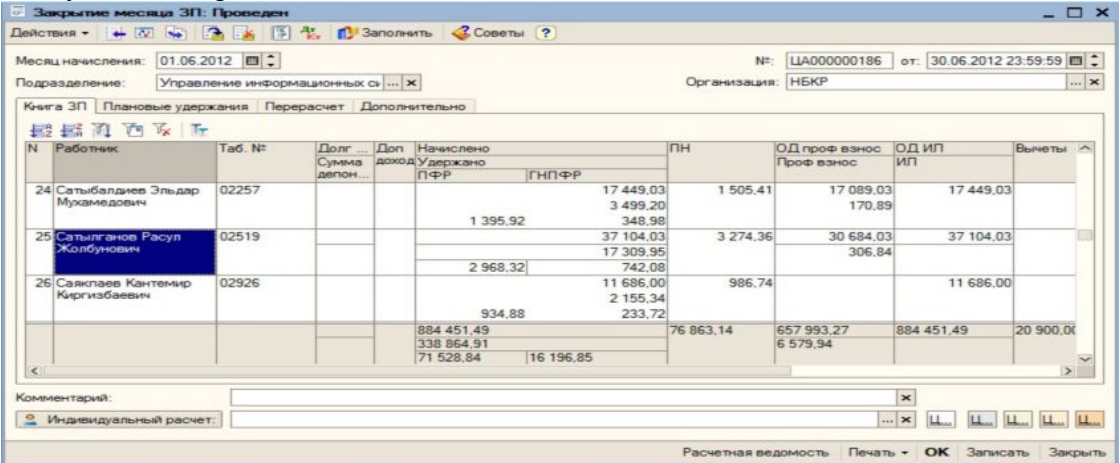

Документ закрытие месяца оформляется после документов «Начисление ЗП» и «Разовые начисления и удержания». В этом документе производится бухгалтерское закрытие месяца, под этим понимается движение по счетам бухгалтерского учета и расчета налогов и социальных начислений. Закрытие месяца делается только один раз в месяц и только по выбранному подразделению. Документ «Закрытие месяца» имеет следующий вид Рис.5.

Документ «Выплата ЗП».

Документ «Выплата ЗП» создан как для выдачи заработной платы за месяц, аванса, а так для выплаты ежедневного расчета. Ежедневный расчет используются в случаях когда человек не отработал полный месяц, ушел в отпуск или уволился. В документе можно за депонировать сумму которая начислена сотруднику, также в документе есть возможность распределения по банковским карт счетам. При выплате зп также системой формируется файл клиринга который в последствии передается по SMTP в банк.

## **Литература:**

1. Глинских А.И. О состоянии рынка автоматизированных систем управления персоналом/ Глинских А.И. – М.: "Компьютер-Информ", 2004.

2. Практическое пособие /В.И. Андреева. – М.: ЗАО «Бизнес-школа «Интел-синтез», 2000.

- 3. Андреева В.И. Делопроизводство в кадровой службе.
- 4. А.П. Габец и Д.И Гончаров Практические примеры разработки. 2009.
- 5. М.Г Радченко Практическое пособие разработчика Москва
- 6. Теория Практики управленческих решения Косназинский И.Р.
- 7. С. А. Митичкин Разработка в системе "1С:Предприятие 8.1".
- 8. Единая справочно информационная система
- 9. Виханский О.С., Наумов А.И. Менеджмент
- 10. Шекшеня. В.Ю. Управление персоналом.
- 11. Теория и практика принятия управленческих решений